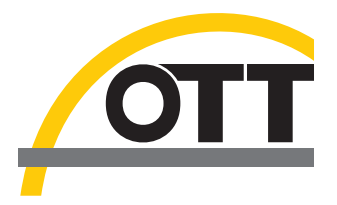

# Technische Dokumentation SDI-12 Kommandos **Temperatur-/Feuchte-Sensor OTT TRH**

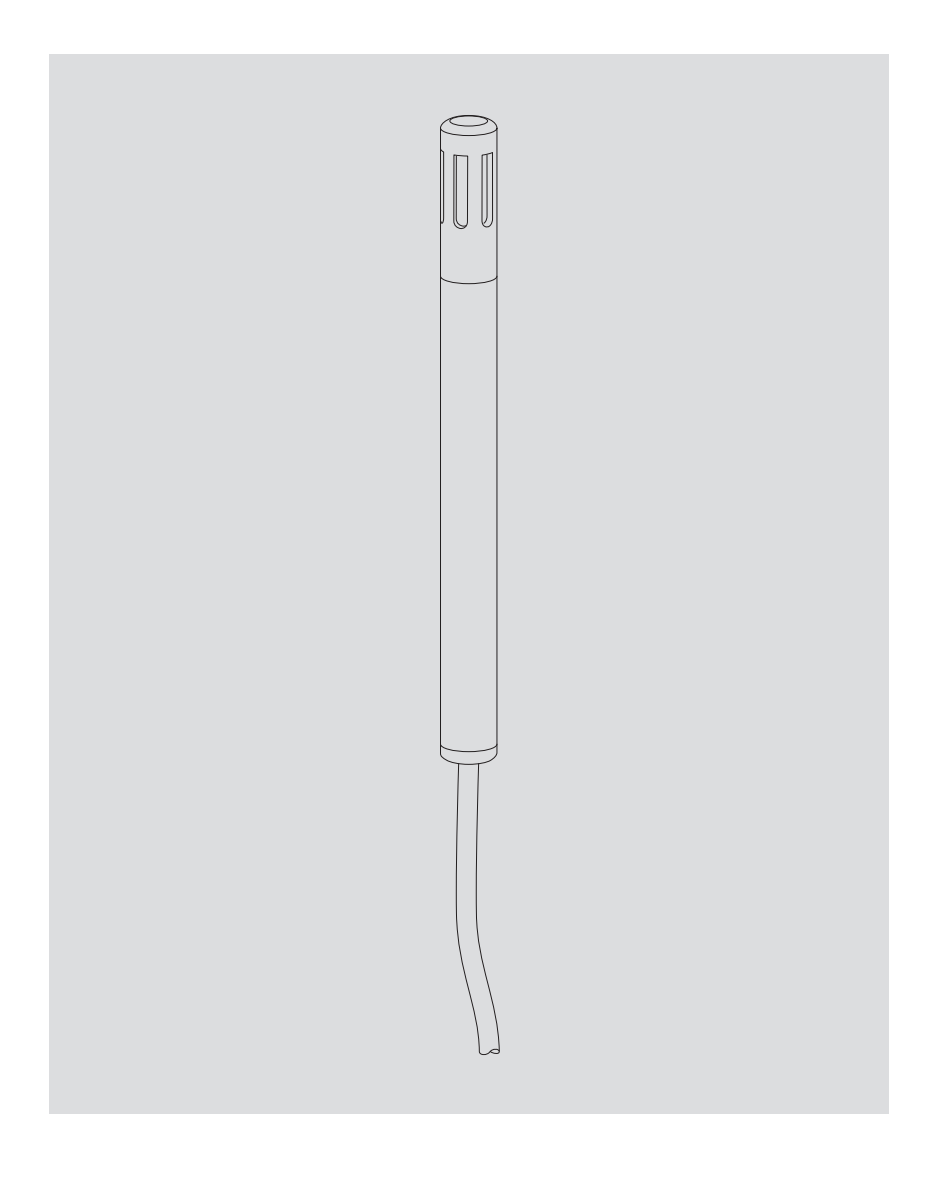

**Deutsch**

# **Inhaltsverzeichnis**

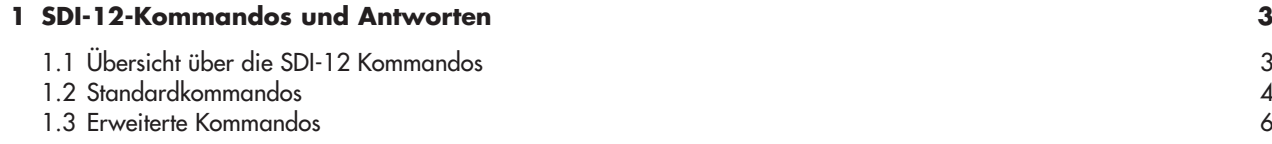

# <span id="page-2-0"></span>**1 SDI-12-Kommandos und Antworten**

Die Kommunikation mit dem OTT TRH erfolgt über eine standardisierte serielle SDI-12-Schnittstelle. In der vorliegenden technischen Dokumentation finden Sie eine ausführliche Beschreibung der implementierten SDI-12-Kommandos des SDI-12-Übertragungsprotokolls.

Weitere Informationen zum SDI-12-Standard finden Sie in der Druckschrift "SDI-12; A Serial-Digital Interface Standard for Microprocessor-Based Sensors; Version 1.3" (siehe Internetseite "www.sdi-12.org").

Alle erweiterten, herstellerspezifischen SDI-12-Kommandos des OTT TRH beginnen mit einem "**X**". Mit diesen Kommandos ist es möglich, zum Beispiel über den Transparentmodus eines Datensammlers, den OTT TRH zu konfigurieren.

### **1.1 Übersicht über die SDI-12 Kommandos**

#### **Standardkommandos**

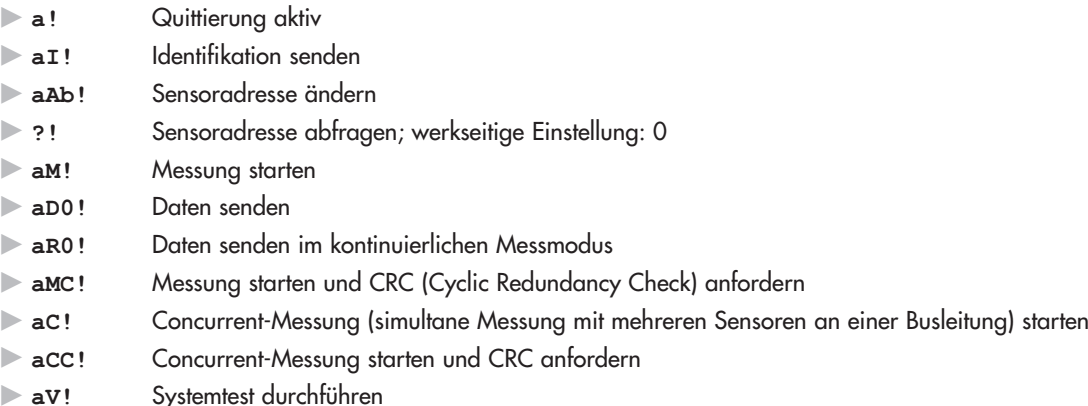

#### **Erweiterte Kommandos (herstellerspezifisch)**

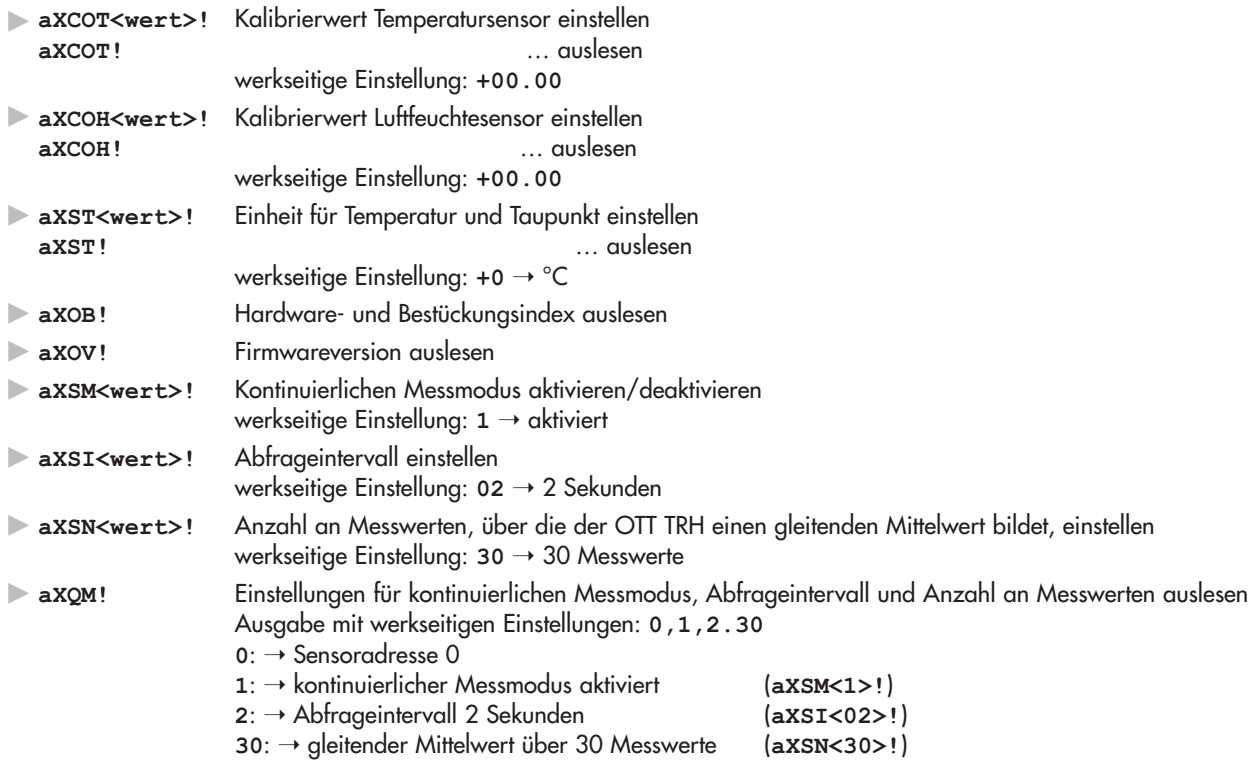

# <span id="page-3-0"></span>**1.2 Standardkommandos**

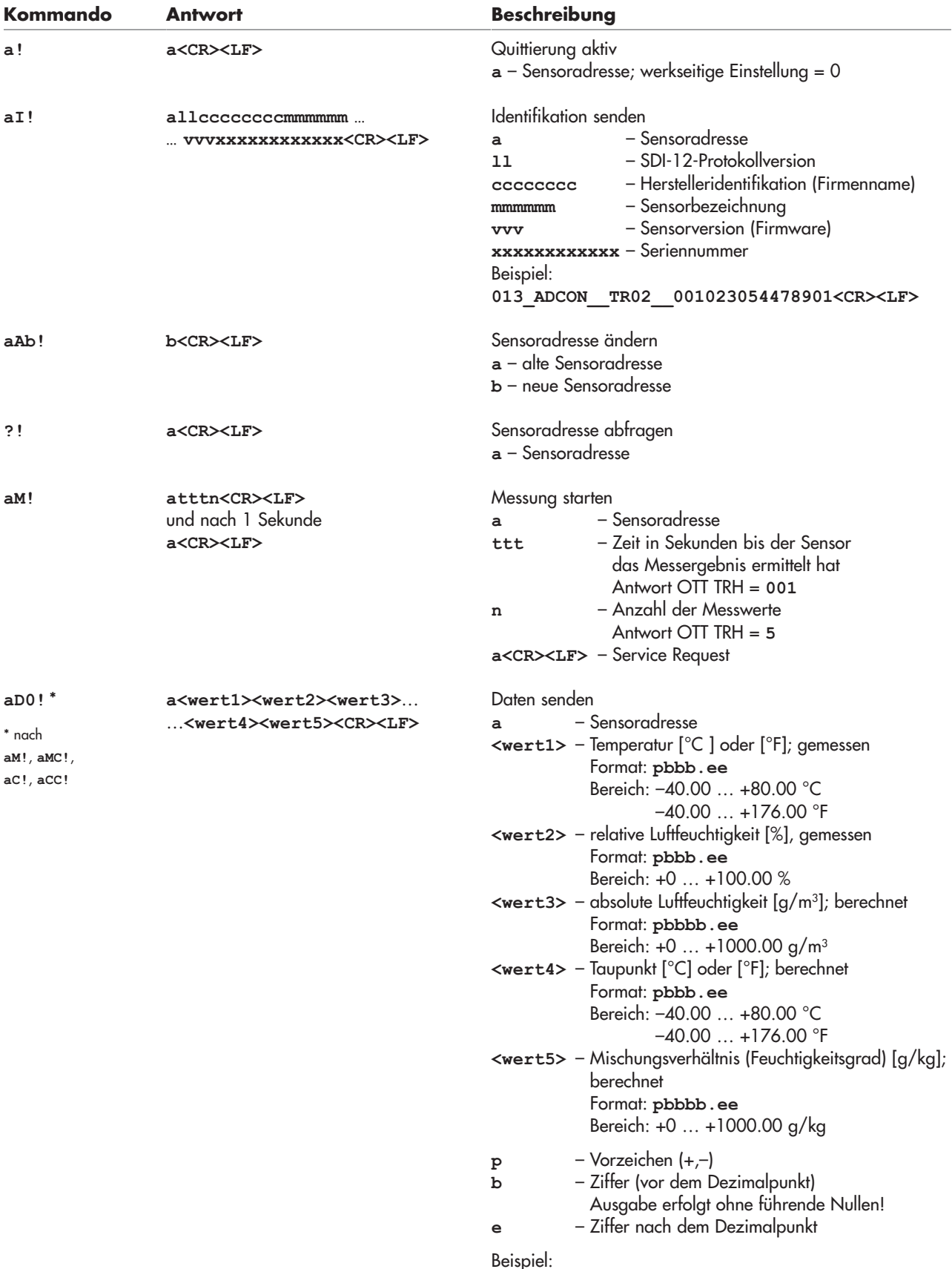

**0+21.54+41.80+7.88+8.01+6.65<CR><LF>**

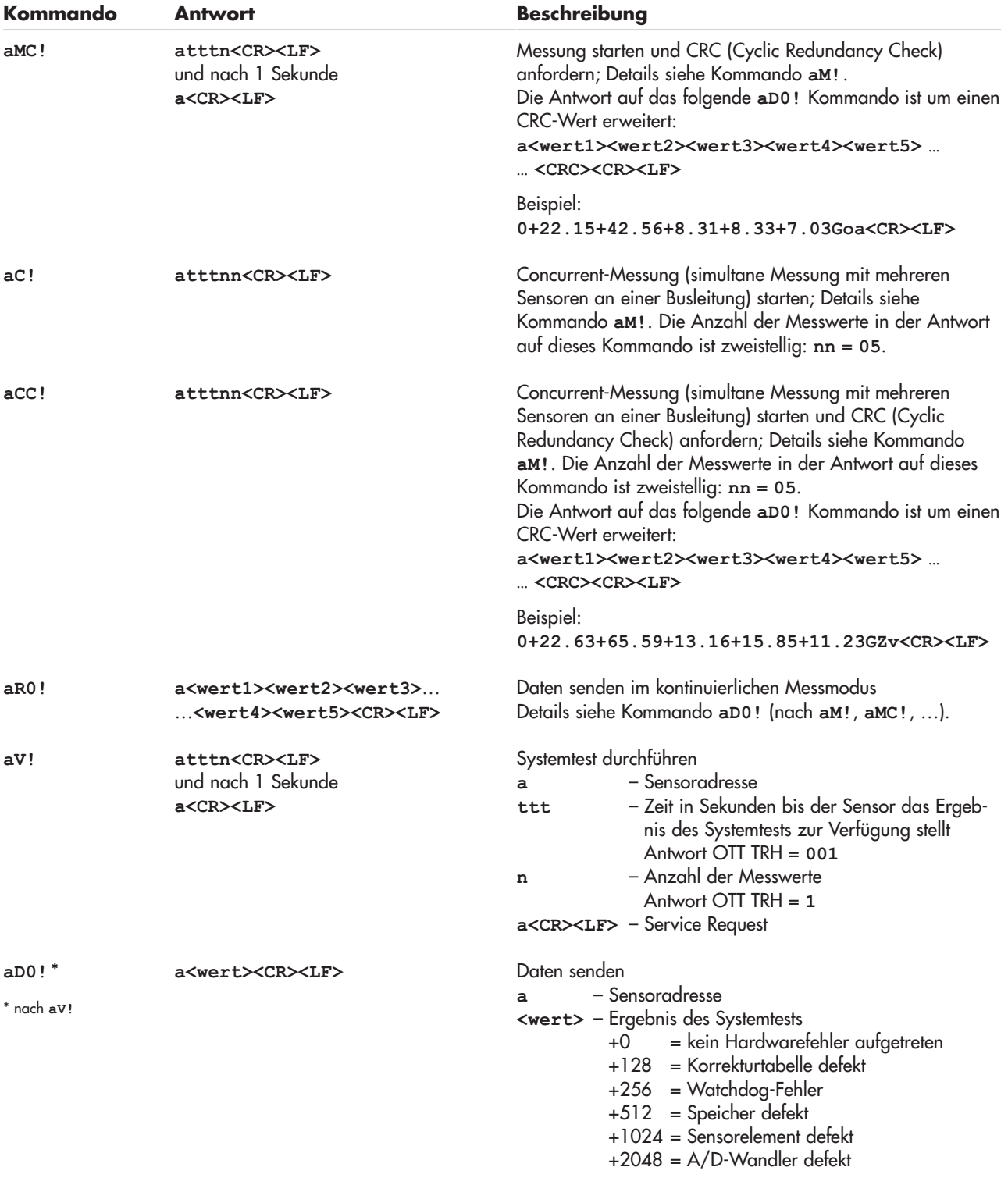

Beispiel: **0+0<CR><LF>** ➝ kein Hardwarefehler aufgetreten

# **Bitte beachten:**

Befindet sich der OTT TRH im kontinuierlichen Messmodus (**aXSM<1>!**), so lautet das Kommando zum Anfordern der Daten **aR0!**.

Startet ein Datensammler dennoch eine Messung (**aM!**, **aMC!**, …), so steht das Messergebnis statt nach einer Sekunde sofort zur Verfügung. In diesem Fall gibt der OTT TRH das Messergebnis der kontinuierlichen Messung aus (in der werk seitigen Einstellung ist dies ein gleitender Mittelwert über 30 Messwerte).

# <span id="page-5-0"></span>**1.3 Erweiterte Kommandos**

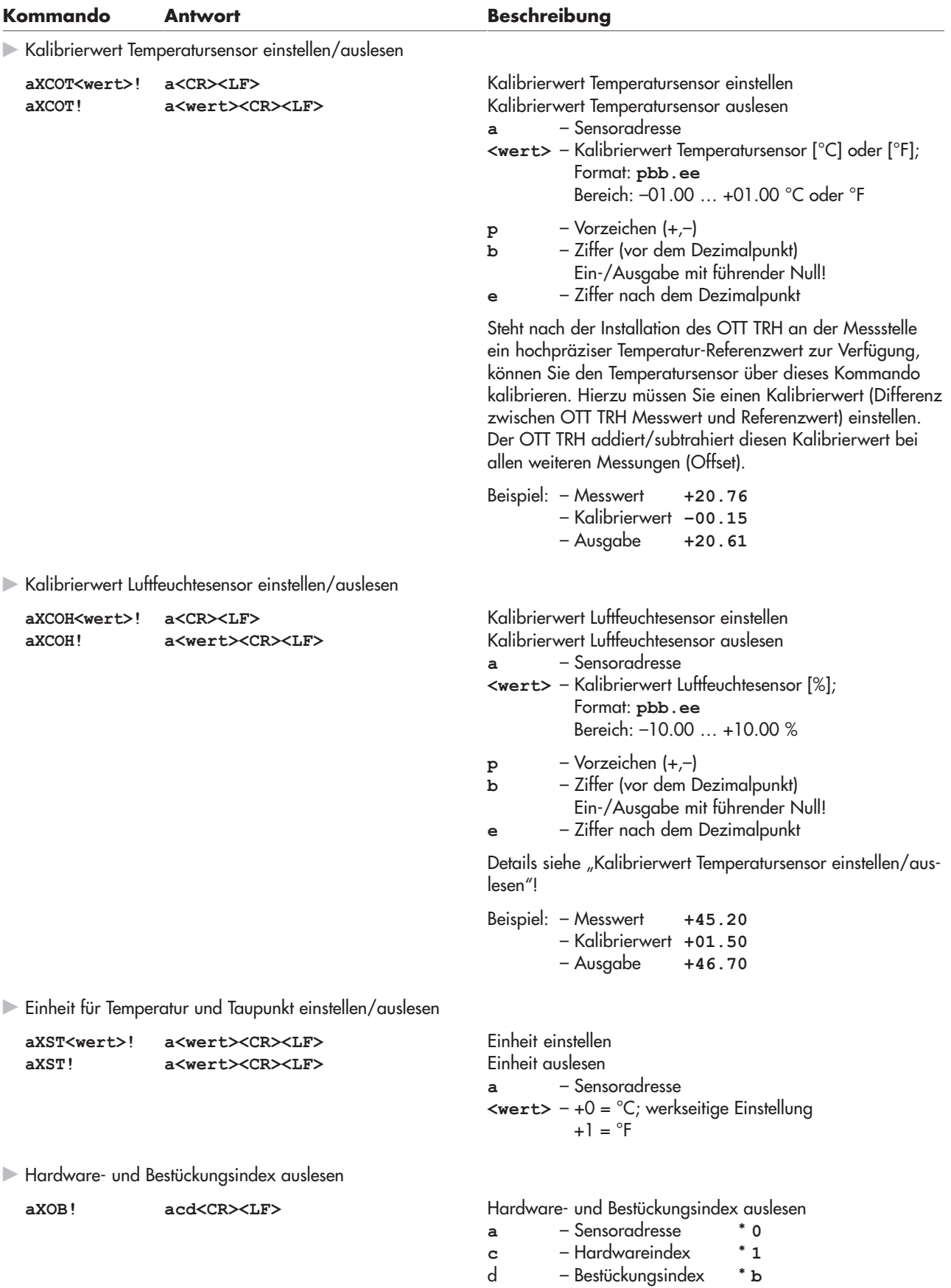

Beispiel\*: **01b<CR><LF>**

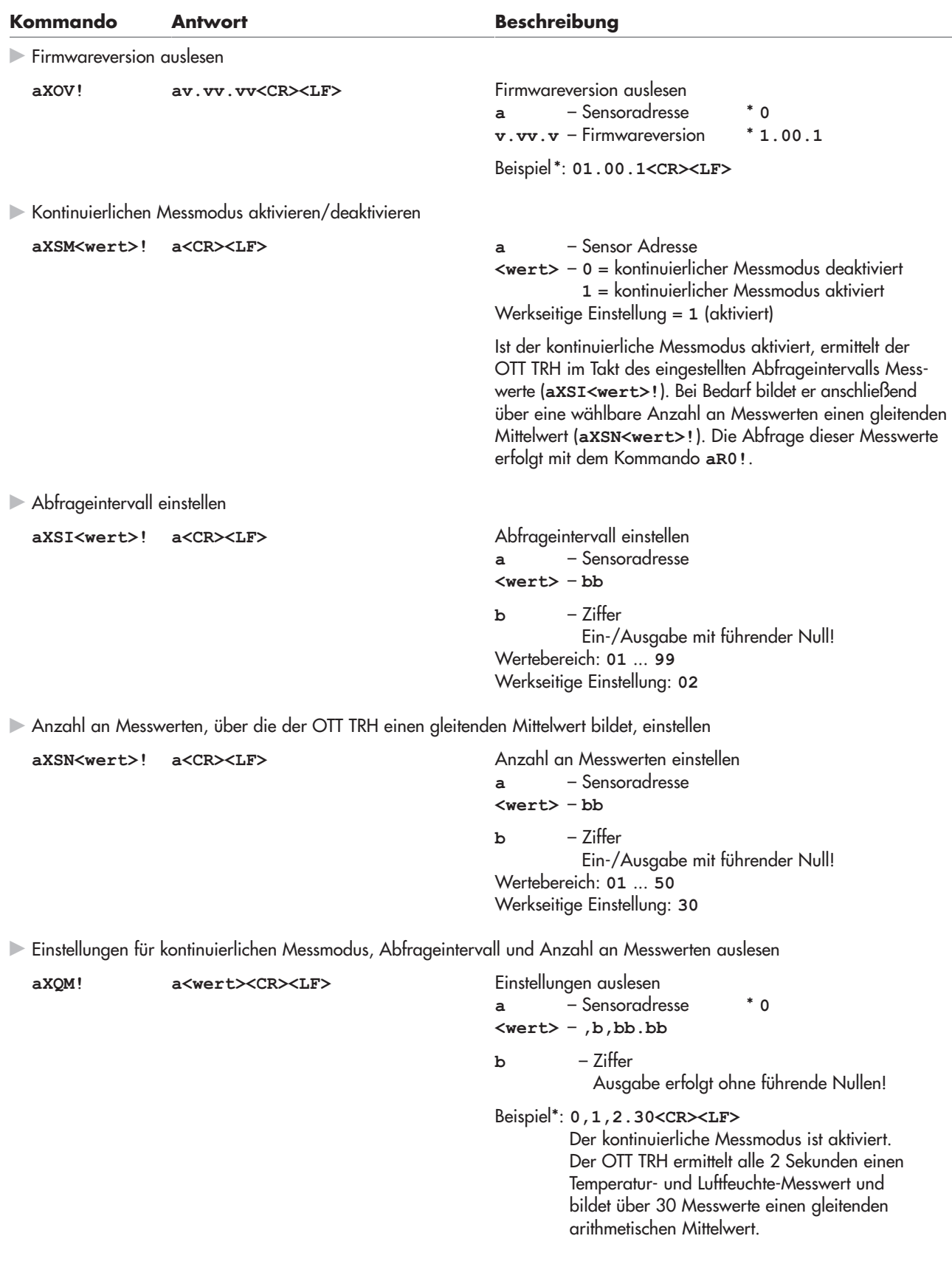

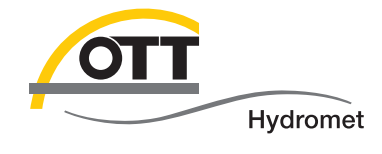

**OTT** Hydromet GmbH

Ludwigstraße 16 87437 Kempten · Deutschland Telefon +49 831 5617-0 Telefax +49 831 5617-209

info@ott.com · www.ott.com

Dokumentnummer 70.701.004. S.D 01-0914